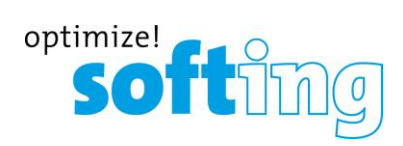

# **mobiLink**

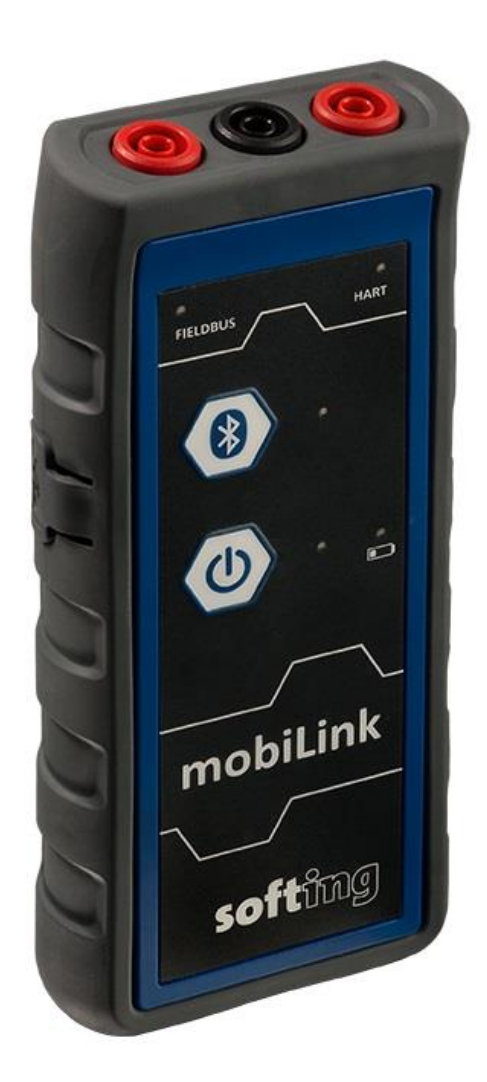

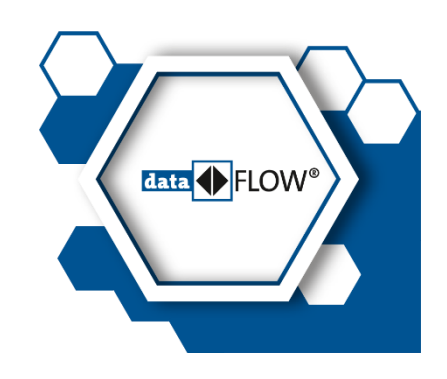

072021-GS-mobiLink-international\_V1.40

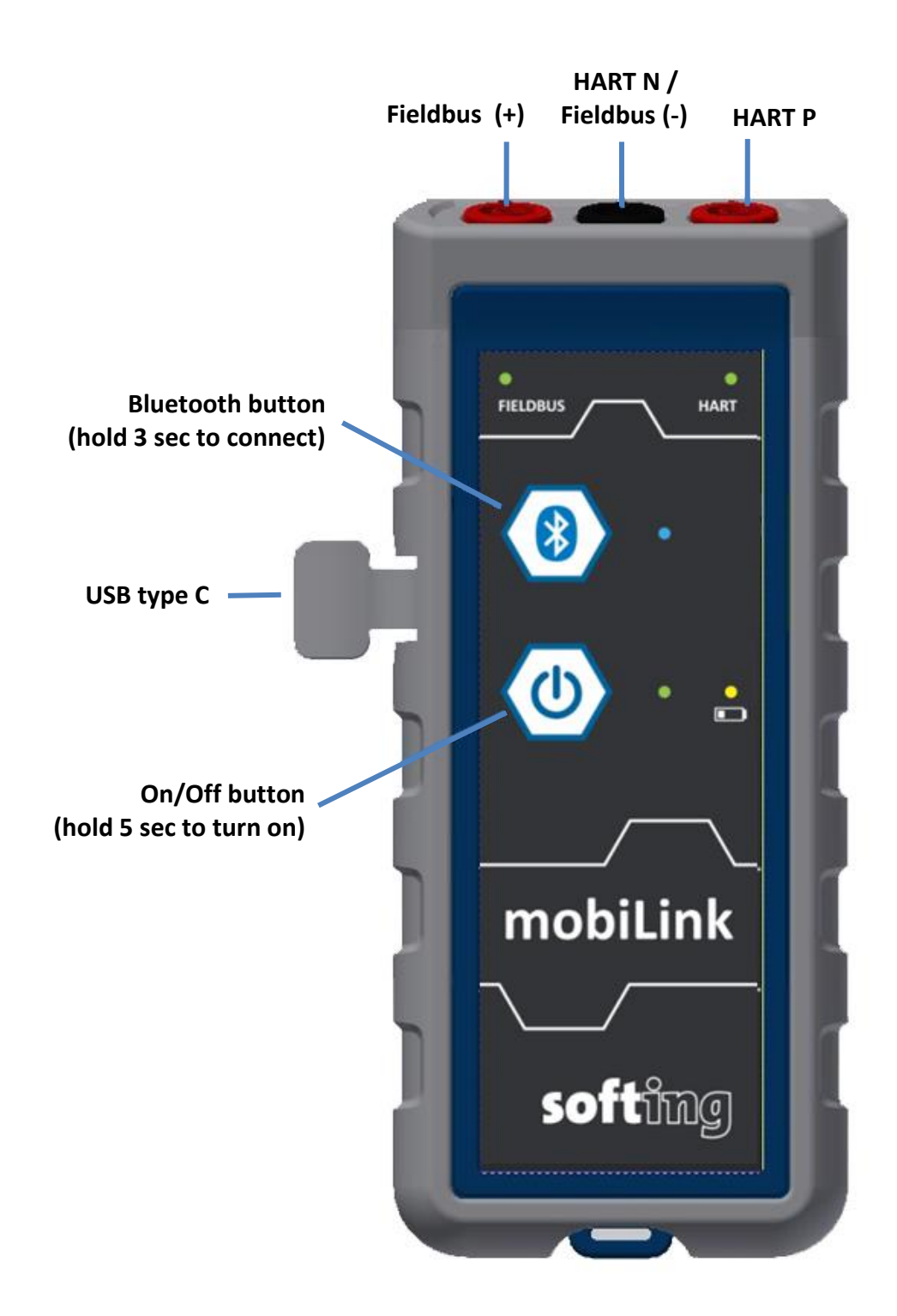

## **Content**

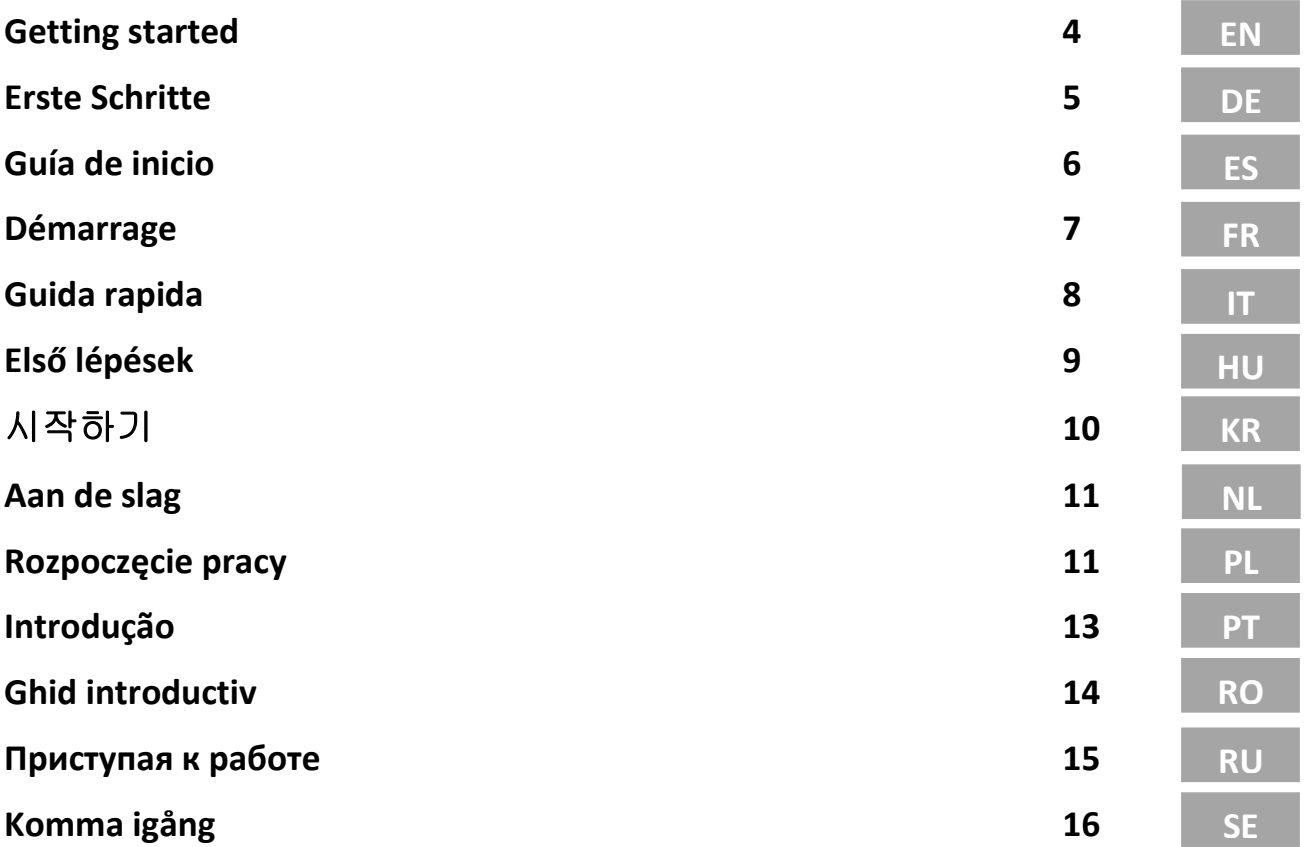

### <span id="page-3-0"></span>**Getting started**

Read this quick guide before you unpack and install mobiLink. Scan the QR Code on the back page to download the related **User Guide** before you operate the device.

### **Unpacking your mobiLink**

- 1. Take the device and the accessory parts out of the box and save the box and packing material.
- 2. Verify that the following items are contained undamaged:
	- mobiLink device
	- USB cable (2m)
	- red and black testing cables with clamp
	- $\times$  3 AA batteries

### **Setting up your mobiLink**

- 1. Download the *MOBILINKdtm* or the *Communication Configuration Tool* from the product website depending on your use case (scan the QR code).
- 2. Double-click the setup file to start the installation.
- 3. Select the installation language.
- 4. Follow the install wizard instructions*.*
- 5. Read the **User Guide** available for download.

### **Startup and Operation**

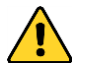

Do not open the battery compartment in potentially hazardous areas.

Insert the batteries, switch on mobiLink and wait 5 seconds until the device has started. The operation of mobiLink requires the use of management tools like FDT frame applications or configuration tools on Windows PCs or tablets or smartphones.

See the **User Guide** for safety requirements and details on how to set up a USB and Bluetooth communication and how to configure the fieldbus and HART connection.

During startup mobiLink tries to verify the operation mode against the connected fieldbus. If fieldbus terminals are connected to an operating 4-20 mA link this will compromise the analog process value. Make sure to use the correct connections and mode.

### **Safety**

mobiLink must be operated by qualified personal only. To ensure the safety of personnel and equipment, mobiLink must be used as intended and in accordance with local laws and regulations. See also the **User Guide** for safety requirements and regulations.

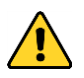

Ensure that the electrical parameters of mobiLink match the fieldbus installation. Do not use a USB connection to your host device in hazardous areas.

### **Transport and Maintenance**

Remove the batteries for transport from the device to ensure that mobiLink is mechanically secured against being switched on inadvertently. Periodically wipe the housing with a damp cloth. Do not use abrasives or solvents. Do not clean the device inside hazardous areas! mobiLink does not contain user serviceable parts. No modifications or repair on the device are allowed.

### **Explosion protection**

mobiLink has been developed for use in hazardous areas, classified as Zone 1/Zone 2. It is approved for explosion group IIC and temperature Class T4. Make sure that you use mobiLink only in compliance with local safety requirements for installation of electrical equipment in explosive atmospheres. See the **User Guide** for details.

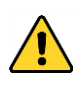

Use only approved batteries of type Energizer E91 or Duracell Procell MN1500. The use of a nonapproved battery type will void the Ex approval. Do not use the USB interface in potentially hazardous areas!

### **EU declaration of conformity**

This product meets all requirements of the following applicable EU Directives and harmonized standards.

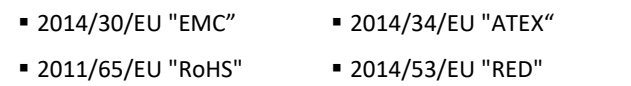

### **Bluetooth**

This product has been tested and approved for Bluetooth wireless communication in the following regions and countries:

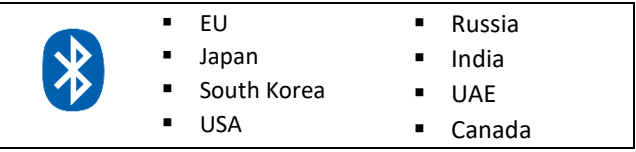

### **Certification of conformity**

This product is IECEx and ATEX certified and was found to comply with the standards and requirements indicated by the following marks:

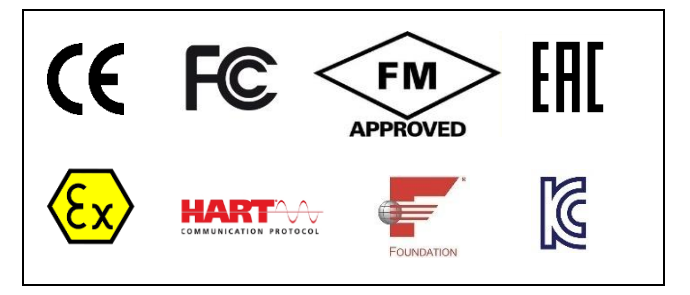

### <span id="page-4-0"></span>**Erste Schritte**

Lesen Sie diese Kurzanleitung, bevor Sie das mobiLink entpacken und installieren. Scannen Sie den QR-Code auf der Rückseite, um die zugehörige **Bedienungsanleitung** herunterzuladen, bevor Sie das Gerät in Betrieb nehmen.

### **Auspacken Ihres mobiLink**

- 1. Nehmen Sie Gerät und Zubehör aus dem Karton und bewahren Sie Karton und Verpackungsmaterial auf.
- 2. Vergewissern Sie sich, dass folgende Teile unbeschädigt sind:
	- ✓ mobiLink-Gerät
	- ✓ USB-Kabel (2m)
	- ✓ rote und schwarze Prüfkabel mit Klemme
	- ✓ 3 AA-Batterien

### **Einrichten Ihres mobiLink**

- 1. Laden Sie die *MOBILINKdtm-*Software oder das *Communication Configuration Tool* von der Produktseite herunter (siehe QR-Code).
- 2. Doppelklicken Sie auf die Setup-Datei, um die Installation zu starten.
- 3. Wählen Sie die Installationssprache aus.
- 4. Folgen Sie den Anweisungen im Installationsassistenten.
- 5. Lesen Sie die als Download verfügbare **Bedienungsanleitung**.

### **Inbetriebnahme**

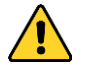

Öffnen Sie das Batteriefach nicht in explosionsgefährdeten Bereichen.

Legen Sie die Batterien ein, schalten Sie mobiLink an und warten Sie 5 Sekunden, bis das Gerät gestartet ist. Der Betrieb von mobiLink erfordert die Verwendung von Management-Tools wie FDT-Rahmenapplikationen oder Konfigurations-tools auf Windows-PCs, Tablets oder Smartphones.

Sicherheitsanforderungen und Details zur Einrichtung einer USB- und Bluetooth-Kommunikation sowie zur Konfiguration des Feldbusses und der HART-Verbindung finden Sie in der **Bedienungsanleitung**.

Während der Inbetriebnahme versucht mobiLink die Betriebsart gegen den angeschlossenen Feldbus zu verifizieren. Wenn Feldbusklemmen an eine 4-20 mA-Verbindung angeschlossen sind, beeinträchtigt dies den analogen Istwert. Stellen Sie sicher, dass Sie die richtigen Anschlüsse und den richtigen Modus verwenden.

### **Sicherheit**

Verwenden Sie mobiLink nur bestimmungsgemäß und in Übereinstimmung mit den örtlichen Gesetzen und Vorschriften. Siehe auch die Sicherheitsanforderungen und Bestimmungen in der **Bedienungsanleitung**.

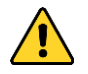

Stellen Sie sicher, dass die elektrischen Parameter von mobiLink mit der Feldbus-Installation übereinstimmen. Verwenden Sie keine USB-Verbindung zu Ihrem Host-Gerät in explosionsgefährdeten Bereichen

### **Transport und Wartung**

Entfernen Sie die Batterien für den Transport aus dem Gerät, um sicherzustellen, dass mobiLink mechanisch gegen unbeabsichtigtes Einschalten gesichert ist. Wischen Sie das Gehäuse regelmäßig mit einem feuchten Tuch ab. Verwenden Sie keine Scheuermittel oder Lösungsmittel. Reinigen Sie das Gerät nicht in explosionsgefährdeten Bereichen! mobiLink enthält keine wartungsrelevanten Teile. Änderungen oder Reparaturen am Gerät sind nicht zulässig.

### **Explosionsschutz**

mobiLink wurde für den Einsatz in explosionsgefährdeten Bereichen der Zone 1/Zone 2 entwickelt. Es ist für die Explosionsgruppe IIC und die Temperaturklasse T4 zugelassen. Stellen Sie sicher, dass Sie mobiLink nur in Übereinstimmung mit den örtlichen Sicherheitsanforderungen für die Installation von elektrischen Betriebsmitteln in explosionsgefährdeten Bereichen verwenden. Weitere Informationen finden Sie in der **Bedienungsanleitung**.

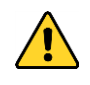

Verwenden Sie nur zugelassene Batterien vom Typ Energizer E91 oder Duracell Procell MN1500. Die Verwendung von nicht zugelassenen Batterietypen führt zum Erlöschen der Ex-Zulassung. Verwenden Sie die USB-Schnittstelle nicht in explosionsgefährdeten Bereichen!

### **EU-Konformitätserklärung**

Dieses Produkt erfüllt alle Anforderungen der folgenden geltenden EU-Richtlinien und harmonisierten Normen.

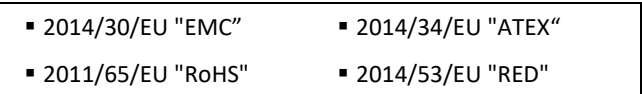

### **Bluetooth**

Dieses Produkt wurde für die drahtlose Bluetooth-Kommunikation in den folgenden Regionen und Ländern getestet und zugelassen:

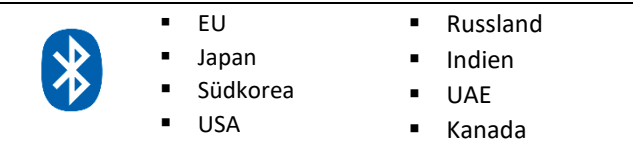

### **Konformitätsbescheinigung**

Dieses Produkt ist IECEx- und ATEX-zertifiziert und entspricht den Normen und Anforderungen der folgenden Zeichen.

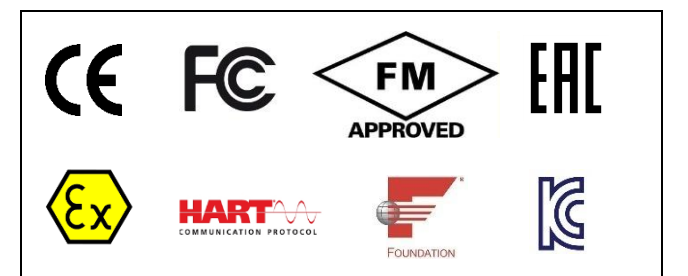

### <span id="page-5-0"></span>**Guía de inicio**

Lea esta guía rápida antes de desembalar e instalar mobiLink. Escanee el código QR de la última página para descargar la **User Guide** correspondiente antes de utilizar el dispositivo.

### **Desempaquetar su mobiLink**

- 1. Saque el dispositivo y sus accesorios de la caja.
- 2. Guarde la caja y el material de embalaje para un uso futuro.
- 3. Compruebe que los siguientes elementos estén presentes y que no presenten daños:
	- Dispositivo mobiLink
	- Cable USB (2 m)
	- Cables de pruebas rojo y negro con pinzas
	- 3 pilas AA

### **Configurar su mobiLink**

- 1. En función de cuál sea su caso práctico (configuración / parametrización), descargue *MOBILINKdtm* o la herramienta *Communication Configuration Tool* desde la página web del producto. Escanee el código QR del dorso para un acceso más rápido.
- 2. Haga doble clic sobre el archivo de instalación para comenzar con ella.
- 3. Seleccione el idioma de instalación
- 4. Siga las instrucciones del asistente de instalación*.*
- 5. Lea la **User Guide** disponible para su descarga.

### **Puesta en marcha y funcionamiento**

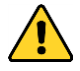

No abra el compartimento de la batería en zonas potencialmente peligrosas.

Inserte las pilas, encienda mobiLink y espere 5 segundos hasta que el dispositivo se ponga en marcha. El funcionamiento de mobiLink requiere el uso de herramientas de gestión como aplicaciones marco FDT o de herramientas de configuración en ordenadores Windows, tabletas o smartphones.

Consulte la **User Guide** para conocer los requisitos de seguridad y otros detalles sobre cómo establecer una comunicación USB y Bluetooth o cómo configurar el bus de campo y la conexión HART.

Durante la puesta en marcha, mobiLink trata de comprobar el modo de operación respecto al bus de campo conectado. Si los terminales de bus de campo están conectados a un enlace que opere a entre 4 y 20 mA, esto comprometerá el valor de proceso analógico. Asegúrese de utilizar las conexiones y el modo correctos.

### **Seguridad**

mobiLink únicamente debe ser operado por personal cualificado. Para garantizar la seguridad tanto del personal como del equipamiento, mobiLink se debe utilizar según lo previsto y de acuerdo con las leyes y regulaciones locales. Consulte también la **User Guide** para conocer los requisitos y regulaciones de seguridad.

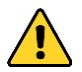

Asegúrese de que los parámetros eléctricos de mobiLink coinciden con la instalación del bus de campo. No utilice una conexión USB con su dispositivo anfitrión en áreas peligrosas.

### **Transporte y mantenimiento**

Antes de transportarlo, retire las baterías del dispositivo para asegurarse de que mobiLink esté protegido mecánicamente contra un encendido involuntario. Limpie periódicamente la carcasa con un paño húmedo. No utilice medios abrasivos ni disolventes. ¡No limpie el dispositivo dentro de zonas peligrosas! mobiLink no contiene piezas que el usuario pueda reparar. No se permite realizar modificaciones ni reparaciones en el dispositivo. El operador es el responsable del transporte y el mantenimiento del producto.

### **Protección contra explosiones**

mobiLink ha sido desarrollado para su uso en zonas peligrosas clasificadas como Zona 1/Zona 2. Aprobado para grupo de explosión IIC y clase de temperatura T4. Asegúrese de que solamente usa mobiLink de conformidad con los requisitos locales de seguridad para la instalación de equipos eléctricos en una atmósfera explosiva. Consulte la **User Guide** para obtener más información.

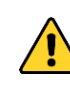

Utilice únicamente pilas aprobadas del tipo Energizer E91 o Duracell Procell MN1500. El uso de un tipo de batería no aprobado anulará la aprobación Ex. No utilice la interfaz USB en zonas potencialmente peligrosas

### **Declaración UE de conformidad**

Este producto cumple todos los requisitos de los siguientes estándares armonizados y directivas europeas aplicables.

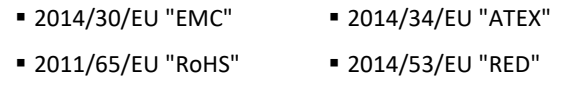

### **Bluetooth**

Este producto ha sido probado y aprobado para la comunicación Bluetooth inalámbrica en las siguientes regiones y países:

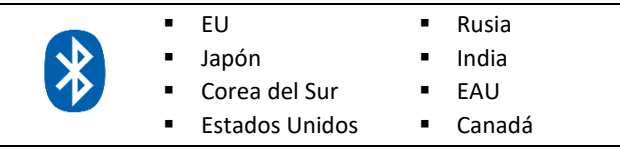

### **Certificado de conformidad**

Este producto cuenta con las certificaciones IECEx y ATEX y cumple los estándares y requisitos indicados por los siguientes símbolos:

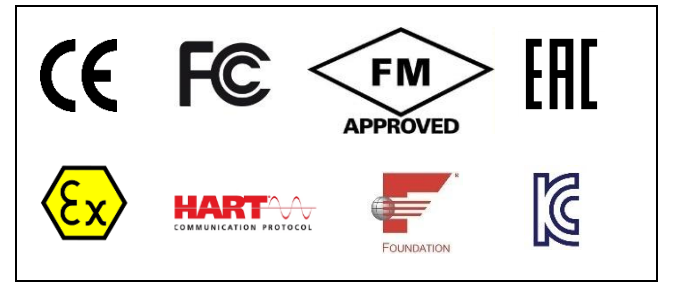

### <span id="page-6-0"></span>**Démarrage**

Lisez ce guide rapide avant de déballer et d'installer mobiLink. Scannez le code QR sur la dernière page pour télécharger le **User Guide** correspondant avant d'utiliser l'appareil*.* 

### **Déballage de votre mobiLink**

- 1. Sortez l'appareil et les accessoires de la boîte.
- 2. Conservez la boîte et l'emballage pour un usage ultérieur.
- 3. Vérifiez que les éléments suivants sont présents et ne sont pas endommagés :
	- appareil mobiLink
	- câble USB (2 m)
	- câbles de test avec pince rouges et noirs
	- 3 piles AA

### **Configuration de votre mobiLink**

- 1. En fonction de votre cas d'utilisation (configuration/paramétrage), téléchargez le *MOBILINKdtm* ou le *Communication Configuration Tool*  (outil de configuration de la communication) sur le site Internet du produit. Scannez le code QR situé au verso pour accéder rapidement à ces éléments*.*
- 2. Double-cliquez sur le fichier de configuration pour commencer l'installation*.*
- 3. Sélectionnez la langue d'installation*.*
- 4. Suivez les instructions de l'assistant d'installation
- 5. Lisez le **User Guide** (guide d'utilisateur) disponible au téléchargement*.*

### **Démarrage et fonctionnement**

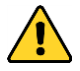

N'ouvrez pas le compartiment de la batterie dans les zones potentiellement dangereuses.

Insérez les piles, allumez mobiLink et attendez 5 secondes jusqu'à ce que l'appareil ait démarré. Pour fonctionner, mobiLink nécessite l'utilisation d'outils de gestion tels que des applications cadres FDT ou d'outils de configuration sur des tablettes, des smartphones ou des PC Windows*.* 

Consultez le **User Guide** pour connaître les exigences de sécurité et obtenir des détails sur la façon d'installer une communication USB et Bluetooth et de configurer le bus de terrain et la connexion HART*.*

Durant le démarrage, mobiLink essaie de vérifier le mode de fonctionnement à l'aide du bus de terrain connecté. Si des terminaux bus de terrain sont connectés à un lien opérant entre 4 et 20 mA cela va fausser la valeur de processus analogique. Assurez-vous d'utiliser les bonnes connexions et le bon mode*.*

### **Sécurité**

mobiLink doit être utilisé uniquement par du personnel qualifié. Afin d'assurer la sécurité du personnel et de l'équipement, mobiLink doit être utilisé comme prévu et conformément aux lois et règlements locaux. Consultez également le **User Guide** pour connaître les règlements et exigences de sécurité*.*

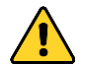

Assurez-vous que les paramètres électriques de mobiLink correspondent à l'installation du bus de terrain. N'utilisez pas de connexion USB à votre dispositif hôte dans les zones dangereuses.

#### **Transport et entretien**

Lorsque vous transportez l'appareil, retirez-en les piles pour éviter que mobiLink ne s'allume accidentellement. Nettoyez régulièrement le boîtier avec un chiffon humide. N'utilisez pas de produits abrasifs ou de solvants. Ne nettoyez pas l'appareil dans des zones dangereuses ! mobiLink ne contient pas de pièces pouvant être réparées par les utilisateurs. Il est interdit de modifier ou de réparer l'appareil. L'opérateur est responsable du transport et de l'entretien du produit.

### **Protection contre les explosions**

mobiLink a été développé pour être utilisé dans les zones dangereuses, classées comme zone 1/zone 2. Il est certifié pour le groupe explosif IIC et la classe de température T4. Assurez-vous d'utiliser mobiLink uniquement en vous conformant aux exigences de sécurité locales relatives à l'installation d'équipement électrique en atmosphère explosive. Consultez le **User Guide** pour obtenir des informations détaillées.

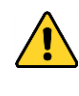

Utilisez uniquement des piles approuvées de type Energizer E91 ou Duracell Procell MN1500. L'utilisation d'un type de pile non approuvé annule l'approbation Ex. N'utilisez pas l'interface USB dans des zones potentiellement dangereuses!

### **Déclaration CE de conformité**

Ce produit satisfait à toutes les exigences des normes harmonisées et directives européennes en vigueur suivantes :

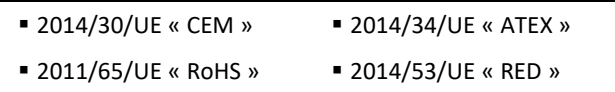

### **Bluetooth**

Ce produit a été testé et homologué pour la communication sans fil Bluetooth dans les régions et pays suivants :

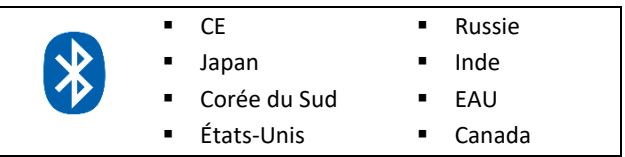

### **Certificat de conformité**

Ce produit est certifié IECEx et ATEX et satisfait aux normes et exigences indiquées par les symboles suivants :

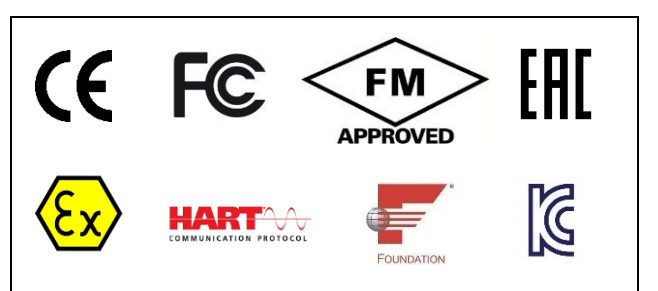

### <span id="page-7-0"></span>**Guida rapida**

Leggere questa guida rapida prima di disimballare e installare mobiLink. Scannerizza il codice QR sul retro della pagina per scaricare la relativa **User Guide** prima di utilizzare il dispositivo.

### **Decomprimere mobiLink**

- 1. Estrarre il dispositivo e i relativi accessori dalla confezione.
- 2. Conservare la confezione e il materiale da imballaggio per un uso futuro.
- 3. Controllare che i seguenti elementi siano inclusi nella confezione e non presentino danni:
	- ✓ dispositivo mobiLink
	- cavo USB (2 m)
	- cavi di prova rosso e nero con morsetto
	- 3 batterie tipo AA

### **Configurazione di mobiLink**

- 1. A seconda del tipo di impiego (configurazione/ parametrizzazione), scaricare *MOBILINKdtm* o *Communication Configuration Tool* dal sito web del prodotto. Eseguire la scansione del codice QR sul retro per un accesso rapido.
- 2. Fare doppio clic sul file di configurazione per avviare l'installazione.
- 3. Selezionare la lingua per l'installazione.
- 4. Seguire le istruzioni della procedura guidata.
- 5. Consultare la **User Guide** disponibile per il download.

### **Attivazione e messa in funzione**

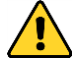

Non aprire il vano batterie in aree potenzialmente pericolose.

Inserire le batterie, accendere mobiLink e attendere 5 secondi fino all'avvio del dispositivo. La messa in funzione di mobiLink implica l'uso di strumenti di gestione quali applicazioni frame FDT o strumenti per la configurazione su PC o tablet Windows oppure su smartphone.

Consultare la **User Guide** per sapere quali sono i requisiti di sicurezza e conoscere i dettagli sulle modalità di configurazione di una comunicazione USB e Bluetooth, oltre alla configurazione del bus di campo e della connessione **HART** 

Durante l'attivazione, mobiLink tenta di verificare la modalità operativa con il bus di campo collegato. Se i terminali del bus di campo sono connessi a un link funzionante da 4-20 mA, il valore del processo analogico sarà compromesso. Accertarsi di utilizzare i collegamenti e la modalità corretti.

### **Sicurezza**

mobiLink deve essere utilizzato esclusivamente da personale qualificato. Per garantire la sicurezza del personale e delle attrezzature, è necessario utilizzare mobiLink così come previsto e conformemente alle leggi e ai regolamenti locali. Consultare inoltre la **User Guide** per conoscere i requisiti e le disposizioni in materia di sicurezza.

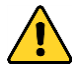

Assicurarsi che i parametri elettrici di mobiLink corrispondano all'installazione del bus di campo. Non utilizzare un collegamento USB al dispositivo host in aree pericolose.

### **Trasporto e manutenzione**

Durante il trasporto, rimuovere le batterie dal dispositivo. Così facendo si potrà garantire un dispositivo di blocco meccanico contro la riaccensione involontaria di mobiLink. Pulire l'alloggiamento di tanto in tanto usando un panno umido. Non utilizzare sostanze abrasive o solventi. Non pulire il dispositivo all'interno di aree di pericolo! mobiLink non include componenti a cui l'utente può effettuare manutenzione. Non è consentito apportare modifiche o eseguire interventi di riparazione al dispositivo. L'operatore è responsabile del trasporto e della manutenzione del prodotto.

### **Protezione contro le esplosioni**

mobiLink è stato progettato per l'utilizzo in aree di pericolo, categorizzate come Zona 1/Zona 2. Il dispositivo è omologato per il gruppo di gas esplosivi IIC e per le classi di temperatura T4. Assicurarsi di utilizzare mobiLink ottemperando in ogni caso alle disposizioni locali in materia di sicurezza per l'installazione di apparecchiature elettriche da impiegare in atmosfera esplosiva. Consultare la **User Guide** per ulteriori dettagli.

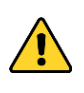

Utilizzare solo batterie approvate del tipo Energizer E91 o Duracell Procell MN1500. L'uso di un tipo di batteria non approvato annulla l'approvazione Ex. Non utilizzare l'interfaccia USB in aree potenzialmente pericolose!

### **Dichiarazione di conformità UE**

Il prodotto soddisfa tutti i requisiti contenuti nelle Direttive UE in vigore e nelle norme armonizzate che seguono.

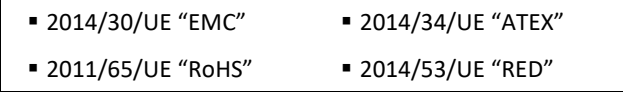

### **Bluetooth**

Il prodotto è stato testato e omologato per la comunicazione Bluetooth senza fili nelle regioni e nei Paesi che seguono:

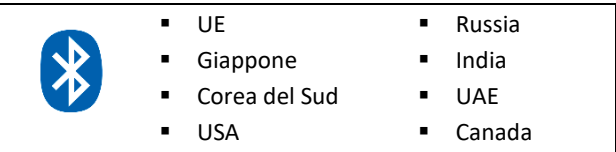

### **Certificazione di conformità**

Il prodotto dispone delle certificazioni IECEx e ATEX ed è conforme agli standard e ai requisiti definiti dai seguenti simboli:

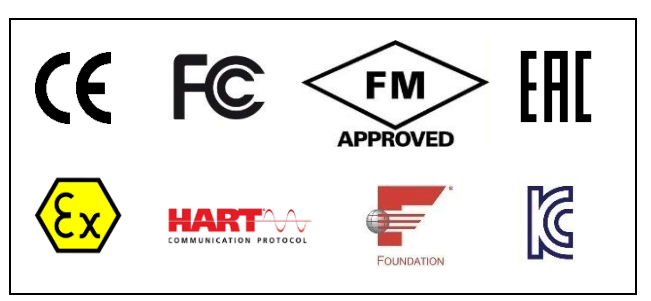

### <span id="page-8-0"></span>**Első lépések**

A mobiLink kicsomagolása és telepítése előtt olvassa el ezt a gyors útmutatót. A hátoldalon található QR-kódot beolvasva letöltheti a kapcsolódó **User Guide**, mielőtt a készüléket üzembe helyezné.

### **A mobiLink kicsomagolása**

- 1. Vegye ki a készüléket és a tartozékokat a dobozból.
- 2. Tegye el a dobozt és a csomagolóanyagokat, ha esetleg később szükség lenne rájuk.
- 3. Ellenőrizze, hogy a csomagban sértetlenül megtalálhatók-e a következők:
	- ✓ a mobiLink készülék;<br>✓ ⊥ISB-kábel (2 m);
	- USB-kábel (2 m):
	- piros és fekete mérőkábelek csipesszel;
	- 3 db AA típusú elem.

### **A mobiLink beállítása**

- 1. A saját felhasználási céltól (konfiguráció / paraméterezés) függően töltse le a termék weboldaláról a *MOBILINKdtm* vagy *Communication Configuration Tool* eszközt. A gyors eléréshez olvassa be a túloldalon található QR-kódot.
- 2. A telepítés megkezdéséhez kattintson duplán a telepítőfájlra.
- 3. Válassza ki a telepítés nyelvét.
- 4. Kövesse a telepítő varázsló utasításait.
- 5. Olvassa el a letölthető **User Guide**.

### **Indítás és használat**

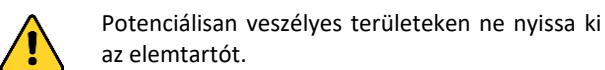

Helyezze be az elemeket, kapcsolja be a készüléket, és várjon 5 másodpercet, amíg az elemek ellenőrzése megtörténik. A mobiLink működtetéséhez felügyeleti eszközök, például FDT-keretalkalmazások, illetve konfigurációs eszközök használata szükséges Windowsalapú PC-ken, táblagépeken vagy mobiltelefonokon.

A biztonsági követelményekkel, az USB- és Bluetoothkommunikáció beállításával, illetve a fieldbus- és HARTkapcsolat konfigurálásával kapcsolatban lásd a **User Guide**.

Az indítás során a mobiLink megpróbálja ellenőrizni az üzemmódot a csatlakoztatott fieldbus alapján. Ha a fieldbus-terminálok működő 4-20 mA-es csatlakozóhoz vannak csatlakoztatva, az negatív hatással van az analóg feldolgozási értékre. Ügyeljen arra, hogy megfelelő csatlakozást és üzemmódot használjon.

### **Biztonság**

A mobiLinket csak szakképzett személy kezelheti. A személyek és berendezések biztonsága érdekében a mobiLink csak rendeltetésszerűen, a helyi törvényeknek és szabályozásoknak megfelelően használható. A biztonsági követelmények és szabályozások is a **User Guide** olvashatók.

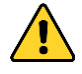

Győződjön meg arról, hogy a mobiLink elektromos paraméterei megfelelnek terepbusz telepítésének. Ne használjon USBkapcsolatot a gazdatesthez veszélyes területeken.

### **Szállítás és karbantartás**

A mobiLink véletlen bekapcsolással szembeni mechanikai védelme érdekében szállításhoz vegye ki az elemeket a készülékből. Időnként törölje át a burkolatot nedves ruhával. Ne használjon súrolószert vagy oldószert. Ne tisztítsa a készüléket veszélyes területen! A mobiLink nem tartalmaz a felhasználó által javítható alkatrészeket. A készülék módosítása és javítása nem engedélyezett. A termék megfelelő szállítása és karbantartása a kezelő felelőssége.

### **Robbanásvédelem**

A mobiLink készülék kialakításánál fogva az 1-es és 2-es zónába sorolható robbanásveszélyes területeken használható. Használata IIC robbanásvédelmi osztály és T4 hőmérsékleti osztály esetén is engedélyezett. Ügyeljen arra, hogy a mobiLink készüléket csak az elektromos berendezések robbanásveszélyes légkörű területeken való telepítésére vonatkozó helyi biztonsági követelményeknek megfelelően használja. Részletekért lásd a **User Guide**.

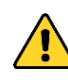

Csak Energizer E91 vagy Duracell Procell MN1500 típusú, jóváhagyott elemeket használjon. A nem jóváhagyott akkumulátortípus használata érvényteleníti az Ex jóváhagyást. Ne használja az USB-csatlakozót potenciálisan veszélyes területeken!

### **EU megfelelőségi nyilatkozat**

A termék megfelel a következő hatályos EU-s irányelvek és harmonizált szabványok valamennyi előírásának.

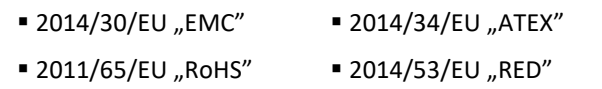

### **Bluetooth**

A termék Bluetooth vezeték nélküli kommunikációs szabvánnyal való használatát a következő régiókban és országokban tesztelték és hagyták jóvá:

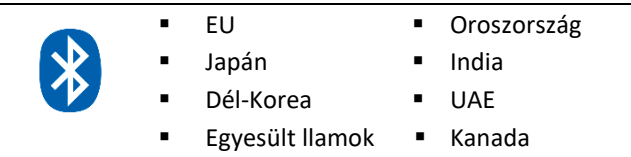

### **Megfelelőségi tanúsítvány**

A termék IECEx- és ATEX-tanúsítvánnyal rendelkezik, és az ellenőrzések alapján megfelel a következő szimbólumokkal jelölt szabványoknak és követelményeknek:

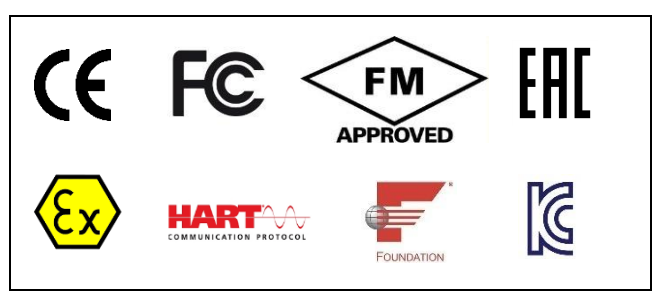

### <span id="page-9-0"></span>시작하기

mobiLink 의 포장을 풀고 설치하기 전에이 빠른 가이드를 읽으십시오. 장치를 작동하기 전에 뒷면의 QR 코드를 스캔하여 관련 사용 설명서를 다운로드하십시오.

### **mobiLink** 포장 풀기

- 1. 장치 및 부속품을 상자에서 꺼냅니다.
- 2. 나중에 사용할 수 있도록 상자와 포장재를 버리지 마십시오.
- 3. 다음 품목이 손상되지 않고 들어있는지 확인합니다.
	- ✓ mobiLink 장치
	- ✓ USB 케이블(2m)
	- ✓ 적색 및 흑색 테스트 케이블(클램프 포함)
	- ✓ AA 배터리 3 개

### **mobiLink** 설정하기

- 1. 경우(구성/매개변수화)에 따라 제품 웹 사이트에서 *MOBILINKdtm* 또는 통신 구성 도구를 다운로드합니다. 뒷면의 QR 코드를 스캔하면 바로 액세스할 수 있습니다.
- 2. 설정 파일을 두 번 클릭하여 설치를 시작합니다.
- 3. 설치 언어를 선택합니다.
- 4. 설치 마법사의 지침에 따릅니다.
- 5. 다운로드 가능한 **사용자 가이드**를 읽어보십시오.

### 시작 및 작동

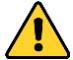

잠재적 인 위험 지역에서 배터리 함을 열지 마십시오.

배터리를 끼우고 mobiLink 를 켜면 5 초 뒤 장치가 시작됩니다. mobiLink 를 작동하려면 Windows PC, 태블릿 또는 스마트폰에서 FDT 프레임 앱이나 구성 도구 같은 관리 도구를 사용해야 합니다.

USB 및 Bluetooth 통신 설정 방법과 필드버스 및 HART 연결 구성 방법에 대한 안전 요구 사항과 세부 사항에 대한 사용자 가이드를 참조하십시오.

시작할 때 mobiLink 는 연결된 필드버스에 대해 작동 모드가 적절한지 검증을 시도합니다. 필드버스 단자가 작동 중인 4-20mA 링크에 연결되는 경우, 아날로그 프로세스 값이 손상됩니다. 올바른 연결과 모드를 사용해야 합니다.

### 안전

mobiLink 는 자격을 갖춘 작업자만 작동해야 합니다. 작업자와 장비의 안전을 보장하기 위해, 현지 법률과 규정에 따라 mobiLink 를 사용해야 합니다. 안전 요구 사항 및 규정은 사용자 가이드도 참조해 주십시오.

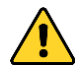

mobiLink 의 전기 매개 변수가 필드 버스 설치와 일치하는지 확인하십시오. 위험 지역에서 호스트 장치에 USB 연결을 사용하지 마십시오 s.

### 운반 및 유지보수

운반 중 우연히 mobiLink 가 켜지지 않도록 장치에서 배터리를 분리합니다. 젖은 천으로 하우징을 주기적으로 닦습니다. 연마제 또는 솔벤트를 사용하면 안 됩니다. 위험 구역 내에서 장치를 청소하면 안 됩니다! mobiLink 에는 수리 가능한 부품이 들어있지 않습니다. 장치를 개조하거나 수리하는 것은 허용되지 않습니다. 해당 제품의 작동 및 유지보수에 대한 책임은 작업자에게 있습니다.

### 폭발 방지

mobiLink 는 Zone 1/Zone 2 로 분류되는 위험 구역에 사용하도록 설계되었습니다. 본 장치는 폭발 그룹 IIC 및 온도 등급 T4 인증을 받았습니다. mobiLink 는 폭발 위험 구역의 전기 장비 설치에 대한 현지 안전 요구 사항을 준수하는 곳에서만 사용해야 합니다. 자세한 내용은 사용자 가이드를 참조하십시오.

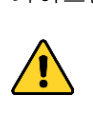

Energizer E91 또는 Duracell Procell MN1500 유형의 승인 된 배터리 만 사용하십시오. 승인되지 않은 배터리 유형을 사용하면 Ex 승인이 무효화됩니다. 잠재적 위험 지역에서 USB 인터페이스를 사용하지 마십시오!.

### **EU** 적합성 선언

본 제품은 다음 EU 지침 및 통일 규격에 해당하는 모든 요구 사항을 충족합니다.

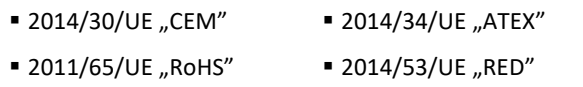

### 적합성 선언

본 제품은 IECEx 및 ATEX 인증 제품이며다음 표시가 나타내는 표준 및 요구 사항을 준수합니다:

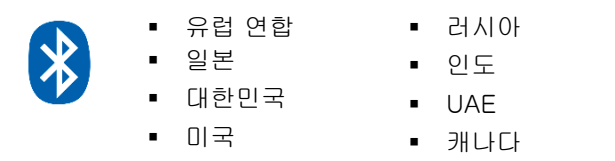

### 적합성 선언

본 제품은 IECEx 및 ATEX 인증 제품이며 다음 표시가 나타내는 표준 및 요구 사항을 준수합니다::

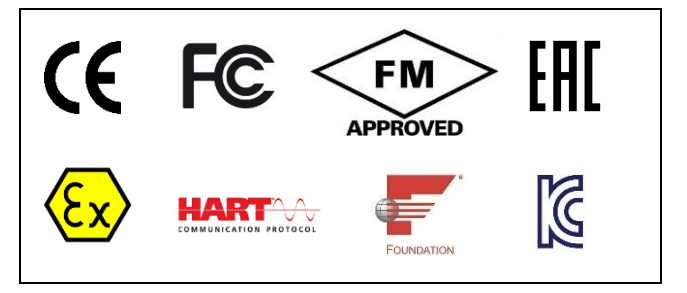

### <span id="page-10-0"></span>**Aan de slag**

Lees deze beknopte handleiding voordat u mobiLink uitpakt en installeert. Scan de QR-code op de achterpagina om de bijbehorende gebruikersgids te downloaden voordat u het apparaat gebruikt.

### **Uw mobiLink uitpakken**

- 1. Neem het apparaat en de bijbehorende accessoires uit de doos.
- 2. Bewaar de doos en het verpakkingsmateriaal voor later gebruik.
- 3. Controleer of de volgende onderdelen onbeschadigd aanwezig zijn:
	- mobiLink-apparaat
	- USB-kabel (2 m)
	- ✓ rode en zwarte testkabels met klem
	- 3 AA-batterijen

### **Uw mobiLink installeren**

- 1. Download de *MOBILINKdtm* of de *Communication Configuration Tool* van de productwebsite, afhankelijk van uw toepassing (configuratie / parametrering). Scan de QR-code aan de ommezijde voor snelle toegang.
- 2. Dubbelklik op het installatiebestand om de installatie te starten:
- 3. Selecteer de gewenste taal voor de installatie.
- 4. Volg de instructies van de installatiewizard.
- 5. Lees de **User Guide** die beschikbaar is als download.

### **Opstarten**

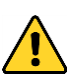

Open het batterijvak niet in potentieel gevaarlijke omgevingen.

Plaats de batterijen, schakel de mobiLink in en wacht 5 seconden tot het apparaat is gestart. De bediening van de mobiLink vereist het gebruik van beheertools als FDTframeapplicaties of configuratietools op Windows-pc's, tablets of smartphones.

Zie de **User Guide** voor veiligheidseisen en meer informatie over het instellen van USB- en bluetoothcommunicatie en het configureren van de veldbus- en HART-verbinding.

jdens het instellen probeert de mobiLink de bedrijfsmodus te controleren met de aangesloten veldbus. Als de veldbusterminals zijn verbonden met een werkende 4- 20mA-verbinding, komt de analoge proceswaarde in het geding. Gebruik daarom de juiste verbindingen en modus.

### **Veiligheid**

De mobiLink dient uitsluitend bediend te worden door gekwalificeerd personeel. Om de veiligheid van het personeel en de apparatuur te garanderen, dient de mobiLink gebruikt te worden zoals bedoeld en overeenkomstig de lokale wet- en regelgeving. Zie ook de **User Guide** voor veiligheidseisen en -voorschriften.

<span id="page-10-1"></span>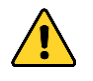

Zorg ervoor dat de elektrische parameters van mobiLink overeenkomen met de veldbusinstallatie. Gebruik geen USB-verbinding met uw hostapparaat in gevaarlijke omgevingen.

#### **Transport en onderhoud**

Verwijder de batterijen voor transport uit het apparaat om te garanderen dat de mobiLink mechanisch beveiligd is tegen onbedoelde inschakeling. Neem de behuizing regelmatig af met een vochtige doek. Gebruik geen schuur- of oplosmiddelen. Reinig het apparaat niet in explosiegevaarlijke omgevingen! De mobiLink bevat geen onderdelen die door de gebruiker kunnen worden vervangen of gerepareerd. Wijzigingen of reparaties aan het apparaat zijn niet toegestaan. De gebruiker is verantwoordelijk voor het transport en onderhoud van het product.

### **Explosiebescherming**

De mobiLink is ontwikkeld voor gebruik in explosiegevaarlijke omgevingen, geclassificeerd als Zone 1/Zone 2. Het apparaat is goedgekeurd voor explosiegroep IIC en temperatuurklasse T4. Zorg ervoor dat u de mobiLink uitsluitend gebruikt conform de geldende veiligheidseisen voor de installatie van elektrische apparatuur voor gebruik in explosiegevaarlijke omgevingen. Zie de **User Guide** voor meer informatie.

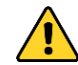

Gebruik alleen goedgekeurde batterijen van het type Energizer E91 of Duracell Procell MN1500. Bij gebruik van een niet-goedgekeurd batterijtype vervalt de Ex-goedkeuring. Gebruik de USB-interface niet in potentieel gevaarlijke omgevingen!

### **EU-conformiteitsverklaring**

Dit product voldoet aan alle eisen van de volgende geldende EU-richtlijnen en geharmoniseerde normen. l

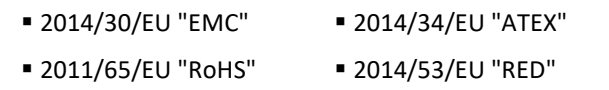

### **Bluetooth**

Dit product is getest en goedgekeurd voor draadloze bluetoothcommunicatie in de volgende regio's en landen:

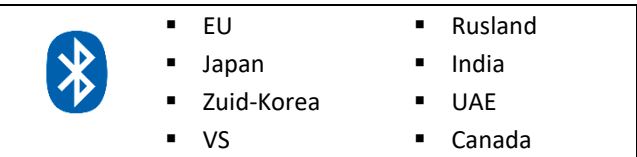

### **Conformiteitscertificering**

Dit product is IECEx- en ATEX-gecertificeerd en voldoet aan de standaarden en vereisten aangegeven door de volgende markeringen:

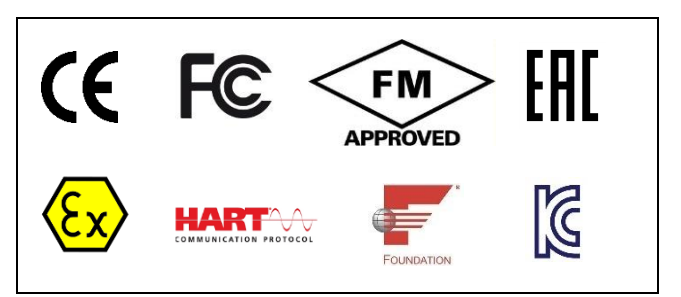

Przeczytaj tę skróconą instrukcję przed rozpakowaniem i zainstalowaniem urządzenia mobiLink. Przed rozpoczęciem korzystania z urządzenia należy zeskanować kod QR znajdujący się na tylnej stronie, aby pobrać odpowiedni podręcznik użytkownika.

### **Rozpakowywanie urządzenia mobiLink**

- 1. Wyjmij urządzenie i akcesoria z pudełka.
- 2. Zachowaj pudełko i materiał opakowaniowy do użycia w przyszłości.
- 3. Upewnij się, że poniższe elementy nie są uszkodzone: ✓ urządzenie mobiLink
	- ✓ przewód USB (2 m)
	- ✓ czerwone i czarne kable pomiarowe z zaciskiem
	- 3 baterie AA

### **Konfiguracja urządzenia mobiLink**

- 1. Zależnie od sposobu korzystania (konfiguracja/parametryzacja) należy pobrać *MOBILINKdtm* albo *Communication Configuration Tool* z witryny produktu. Szybki dostęp można uzyskać, skanując kod QR znajdujący się po drugiej stronie.
- 2. Kliknij dwukrotnie plik "setup", aby rozpocząć instalację.
- 3. Wybierz język instalacji.
- 4. Postępuj zgodne z instrukcjami w kreatorze instalacji.
- 5. Zapoznaj się z **User Guide**, który jest dostępny do pobrania.

### **Uruchomienie i działanie**

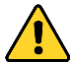

Nie należy otwierać komory baterii w obszarach potencjalnie niebezpiecznych.

Włóż baterie, włącz nadajnik mobiLink i poczekaj 5 sekund na uruchomienie urządzenia. Obsługa urządzenia mobiLink wymaga stosowania narzędzi do zarządzania, takich jak aplikacje ramowe FDT lub narzędzia konfiguracyjne dostępne na komputerach z systemem Windows, tabletach lub smartfonach.

Szczegółowe informacje na temat konfigurowania komunikacji USB i Bluetooth oraz konfigurowania połączeń magistrali i HART zawarto w **User Guide**.

Podczas uruchamiania w urządzeniu wykonywana jest próba weryfikacji zgodności trybu działania z podłączoną magistralą. Jeśli zaciski magistrali są podłączone do działającego łącza 4-20 mA, może to spowodować problemy z wartością przetwarzania analogowego. Zawsze należy korzystać z właściwych połączeń i trybów.

### **Bezpieczeństwo**

Urządzenie mobiLink może być obsługiwane wyłącznie przez wykwalifikowany personel. Aby zapewnić bezpieczeństwo personelu i sprzętu, urządzenie mobiLink musi być używane zgodnie z przeznaczeniem oraz z miejscowymi przepisami. Informacje na temat wymagań i przepisów bezpieczeństwa zawarto w **User Guide**.

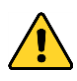

Upewnij się, że parametry elektryczne mobiLink są zgodne z instalacją fieldbus. W strefach zagrożonych wybuchem nie wolno używać połączenia USB z urządzeniem nadrzędnym..

### **Transport i konserwacja**

Przed transportem urządzenia wyjmij z niego baterie, aby zabezpieczyć urządzenie przed przypadkowym włączeniem. Obudowę czyść wilgotną tkaniną. Nie stosuj środków ściernych ani rozpuszczalników. Nie czyść urządzenia w niebezpiecznych miejscach. Urządzenie mobiLink nie zawiera części nadających się do naprawy przez użytkownika. Niedozwolone są żadne modyfikacje lub naprawy urządzenia. Za transport i konserwację produktu odpowiada użytkownik.

### **Ochrona przeciwwybuchowa**

Urządzenie mobiLink zostało opracowany z myślą o zastosowaniach w obszarach niebezpiecznych sklasyfikowanych jako Strefa 1/Strefa 2. Urządzenie dopuszczono do stosowania w grupie wybuchowej IIC i klasie temperaturowej T4. Urządzenia mobiLink należy używać tylko zgodnie z miejscowymi wymogami bezpieczeństwa dot. montażu sprzętu elektrycznego w miejscach występowania atmosfery wybuchowej. Szczegółowe informacje zawarto w **User Guide**.

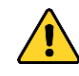

Należy stosować wyłącznie zatwierdzone baterie typu Energizer E91 lub Duracell Procell MN1500. Użycie niezatwierdzonego typu baterii spowoduje unieważnienie homologacji Ex. Nie należy używać interfejsu USB w obszarach potencjalnie niebezpiecznych!

### **Deklaracja zgodności UE**

Niniejszy produkt spełnia wszystkie wymagania następujących obowiązujących dyrektyw UE i norm zharmonizowanych.

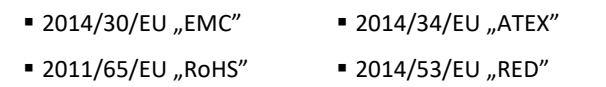

### **Bluetooth**

Niniejszy produkt został przetestowany i zatwierdzony jako urządzenie obsługujące bezprzewodową komunikację Bluetooth w następujących regionach i krajach:

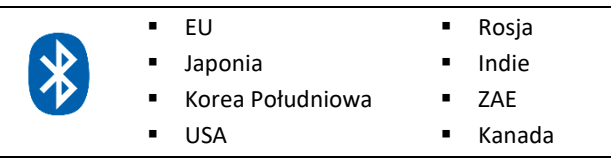

### **Certyfikacja zgodności**

Ten produkt posiada certyfikaty IECEx i ATEX i został uznany za zgodnyz normami i wymogami wskazanymi za pomocą poniższych oznaczeń:

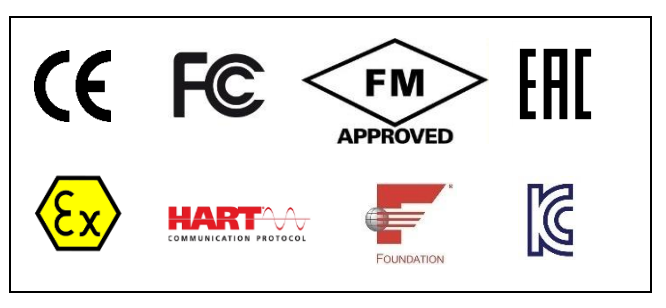

### <span id="page-12-0"></span>**Introdução**

Leia este guia rápido antes de desembalar e instalar o mobiLink. Digitalize o Código QR na página de trás para descarregar o respectivo Guia do Utilizador antes de operar o dispositivo.

### **Desembalar o mobiLink**

- 1. Retire o dispositivo e as peças acessórias da caixa.
- 2. Guarde a caixa e o material de embalagem para utilização futura.
- 3. Certifique-se de que os itens seguintes estão incluídos e em perfeitas condições:
	- Dispositivo mobiLink
	- Cabo USB (2 m)
	- Cabos de teste vermelhos e pretos, com grampo
	- 3 pilhas AA

### **Configurar o mobiLink**

- 1. Dependendo do seu caso (configuração/ parametrização), faça download do *MOBILINKdtm* ou da *Communication Configuration Tool* (ferramenta de configuração de comunicação) a partir da página web do produto. Leia o código QR para um acesso rápido.
- 2. Faça duplo clique no ficheiro de configuração para iniciar a instalação.
- 3. Selecione o idioma de instalação.
- 4. Selecione o idioma de instalação.
- 5. Leia o **User Guide** disponível para download.

### **Arranque e operação**

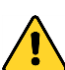

Não abrir o compartimento da bateria em áreas potencialmente perigosas.

Insira as pilhas, ligue o mobiLink e espere 5 segundos, para que o dispositivo comece a funcionar. A operação do mobiLink requer o uso de ferramentas de gestão, como aplicações básicas FDT, ou ferramentas de configuração em tablets, smartphones ou computadores Windows.

Consulte o **User Guide** para saber quais os requisitos de segurança e obter detalhes sobre a configuração de uma comunicação USB e Bluetooth, bem como sobre a configuração da ligação de bus de campo e HART.

Durante o arranque, o mobiLink tenta verificar o modo de operação relativamente ao bus de campo ligado. Se os terminais do bus de campo estiverem ligados a uma conexão de 4-20 mA em operação, isso irá afetar o valor de processo analógico. Certifique-se de que usa as conexões e o modo adequados.

### **Segurança**

O mobiLink deve ser operado apenas por pessoal qualificado. Para garantir a segurança do pessoal e do equipamento, o mobiLink deve ser usado da forma prevista e em conformidade com as leis e regulamentações locais. Consulte também o **User Guide** para conhecer os requisitos e regulamentos de segurança.

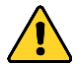

Assegurar que os parâmetros eléctricos do mobiLink correspondem à instalação do fieldbus. Não utilize uma ligação USB ao seu dispositivo anfitrião em áreas perigosas.

### **Transporte e manutenção**

Retire as pilhas do dispositivo para o transporte, a fim de assegurar que o mobiLink está mecanicamente protegido contra ligação inadvertida. Limpe periodicamente a carcaça com um pano húmido. Não use abrasivos nem solventes. Não limpe o dispositivo dentro de áreas perigosas! O mobiLink não contém peças que possam ser reparadas pelo utilizador. Não são permitidas modificações nem reparações do dispositivo. O operador é responsável pelo transporte e pela manutenção do produto.

### **Proteção contra explosão**

O mobiLink foi desenvolvido para o uso em áreas perigosas, classificadas como Zona 1/Zona 2. Foi aprovado para o grupo de explosão IIC e a classe de temperatura T4. Certifique-se de que usa o mobiLink apenas de acordo com os requisitos de segurança locais para instalação de equipamento elétrico com atmosfera explosiva. Consulte o **User Guide** para saber os detalhes.

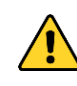

Utilizar apenas pilhas aprovadas do tipo Energizer E91 ou Duracell Procell MN1500. A utilização de um tipo de pilha não aprovada anula a aprovação Ex. Não utilizar a interface USB em áreas potencialmente perigosas!

### **Declaração de conformidade da UE**

Este produto cumpre todos os requisitos das seguintes normas harmonizadas e diretivas UE aplicáveis.

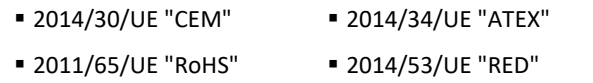

### **Bluetooth**

Este produto cumpre todos os requisitos das seguintes normas harmonizadas e diretivas UE aplicáveis:

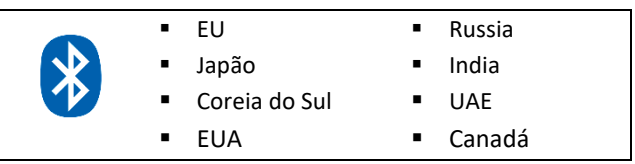

### **Certificação de conformidade**

Este produto possui certificação IECEx e ATEX e está em conformidade com as normas e os requisitos indicados pelas seguintes marcações:

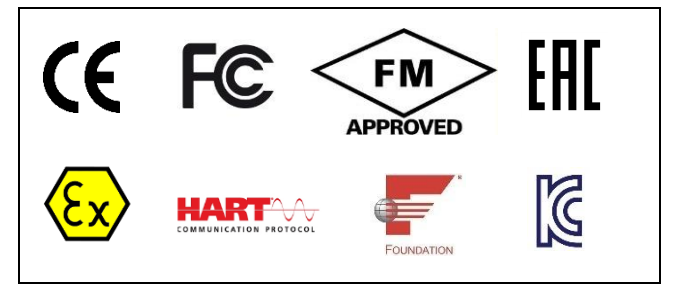

### <span id="page-13-0"></span>**Ghid introductiv**

Citiți acest ghid rapid înainte de a despacheta și instala mobiLink. Scanați codul QR de pe ultima pagină pentru a descărca Ghidul utilizatorului aferent înainte de a utiliza dispozitivul.

### **Despachetarea produsului mobiLink**

- 1. Scoateți din cutie dispozitivul și accesoriile acestuia.
- 2. Păstrați cutia și ambalajul pentru a le putea folosi ulterior.
- 3. Verificați dacă următoarele produse există și nu sunt deteriorate:
	- $\checkmark$  dispozitiv mobiLink<br> $\checkmark$  Cobluting (2 m)
	- Cablu USB (2 m)
	- ✓ cabluri de testare de culoare roșie și neagră cu clemă
	- 3 baterii AA

### **Configurarea dispozitivului mobiLink**

- 1. În funcție de situația în care îl utilizați (configurare/ parametrizare), descărcați *MOBILINKdtm* sau *Communication Configuration Tool (Instrumentul de configurare a comunicării)* de pe site-ul web al produsului. Pentru acces rapid, scanați codul QR de pe verso.
- 2. Pentru a începe instalarea, faceți dublu clic pe fișierul de configurare.
- 3. Selectați limba de instalare.
- 4. Urmați instrucțiunile expertului de instalare.
- 5. Citiți **User Guide** (Ghidul de utilizare) pus la dispoziție pentru a fi descărcat.

### **Pornire și operare**

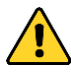

Nu deschideți compartimentul bateriei în zonele cu potențial periculos.

Introduceți bateriile, porniți dispozitivul și așteptați 5 secunde până când se realizează verificarea bateriilor. Operarea mobiLink necesită folosirea unor instrumente de gestionare, cum ar fi aplicațiile cadru FTD sau a unor instrumente de configurare pentru calculatoare cu sistem de operare Windows, tablete sau smartphone-uri.

Pentru cerințe de siguranță și detalii cu privire la configurarea comunicării prin USB și Bluetooth, precum și modul de configurare a conexiunii fieldbus și HART, consultați **User Guide**.

În timpul pornirii, mobiLink încearcă să verifice modul de operare pe baza fieldbus-ului conectat. Dacă terminalele fieldbus sunt conectate la un link funcțional de 4-20 mA, acest lucru va influența negativ valoarea procesului analog. Asigurați-vă că folosiți modul și conexiunile corecte.

### **Siguranță**

mobiLink trebuie operat numai de către personal calificat. Pentru a asigura siguranța personalului și a echipamentului, mobiLink trebuie folosit în modul prevăzut și în conformitate cu legile și reglementările locale. Pentru cerințele și reglementările în materie de siguranță, consultați **User Guide.**

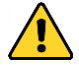

Asigurați-vă că parametrii electrici ai mobiLink corespund instalației de fieldbus. Nu utilizați o conexiune USB la dispozitivul gazdă în zone periculoase.

### **Transport și mentenanță**

În vederea transportului, scoateți bateriile pentru a asigura mecanic dispozitivul mobiLink împotriva pornirii accidentale. Ștergeți carcasa periodic cu o cârpă umedă. Nu folosiți substanțe abrazive sau solvenți. Nu curățați dispozitivul în zone periculoase! mobiLink nu conține piese care pot fi reparate. Modificarea sau repararea dispozitivului nu este permisă. Operatorul este responsabil de transportul și mentenanța produsului.

### **Protecția la explozie**

mobiLink a fost conceput pentru a fi folosit în zone periculoase, clasificate ca Zona 1/Zona 2. Este aprobat pentru clasa de explozie IIC și clasa de temperatură T4. Asigurați-vă că folosiți mobiLink numai în conformitate cu cerințele locale de siguranță pentru instalarea echipamentelor electrice în zone cu atmosferă explozivă. Pentru detalii, consultați **User Guide.**

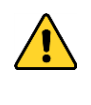

Utilizați numai baterii aprobate de tip Energizer E91 sau Duracell Procell MN1500. Utilizarea unui tip de baterie neaprobat va anula aprobarea Ex. Nu utilizați interfața USB în zone potențial periculoase!

### **Declarație UE de conformitate**

Acest produs îndeplinește toate cerințele standardelor armonizate și directivelor UE aplicabile .

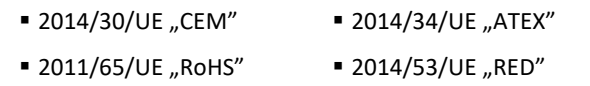

### **Bluetooth**

Acest produs a fost testat și aprobat pentru comunicarea wireless prin Bluetooth în următoarele țări și regiuni:

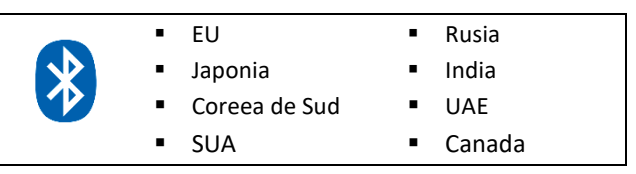

### **Certificare a conformității**

Acest produs este certificat IECEx și ATEX și este conform cu standardele și cerințele indicate de următoarele mărci:

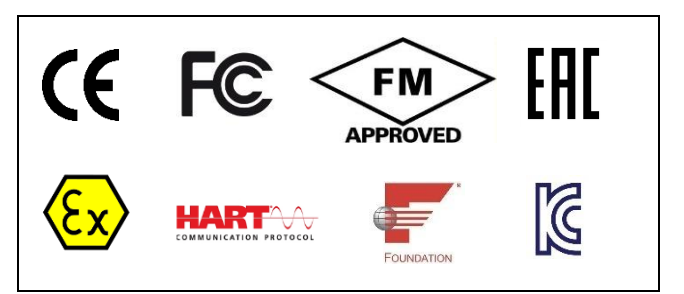

### <span id="page-14-0"></span>**Приступая к работе**

Прочитайте это краткое руководство перед распаковкой и установкой mobiLink. Отсканируйте QR-код на задней странице, чтобы загрузить соответствующее **User Guide** перед началом эксплуатации устройства.

#### **Распаковка устройства mobiLink**

- 1. Извлеките устройство и принадлежности из коробки и сохраните коробку и упаковочный материал.
- 2. Убедитесь, что в коробке находились следующие предметы в неповрежденном состоянии:
	- устройство mobiLink,
	- ✓ кабель USB (2 м),
	- ✓ красный и черный тестовый кабели с зажимом,
	- 3 батареи AA

### **Настройка устройства mobiLink**

- 1. Загрузите MOBILINKdtm или Communication Configuration Tool с веб-сайта продукта в зависимости от вашего случая использования (отсканируйте QRкод).
- 2. Дважды щелкните файл установки, чтобы начать установку.
- 3. Выберите язык установки.
- 4. Следуйте указаниям мастера установки.
- 5. Прочтите доступное для загрузки **User Guide**.

#### **Запуск и эксплуатация**

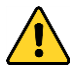

Не открывайте батарейный отсек в потенциально опасных зонах.

Вставьте батарейки, включите mobiLink и подождите 5 секунд, пока устройство запустится. Для работы устройства mobiLink необходимо использовать инструменты управления, такие как приложения среды FDT или инструменты настройки на компьютерах под управлением Windows или планшетах и смартфонах.

Правила безопасности и подробная информация о настройке обмена данными по USB и Bluetooth, а также о настройке полевой шины и подключения HART приводятся в **User Guide**.

При запуске mobiLink пытается определить режим работы, обращаясь к подключенной полевой шине. Если терминалы полевой шины подключены к рабочему соединению 4-20 мА, это негативно отразится на значении аналогового технологического параметра. Убедитесь, что используются правильные подключения и режим.

#### **Безопасность**

Устройством mobiLink должен управлять только квалифицированный персонал. Чтобы обеспечить безопасность персонала и оборудования, устройство mobiLink должно эксплуатироваться по назначению и в соответствии с местными законами и нормативными актами. Требования к безопасности и правила техники безопасности приводятся в **User Guide**.

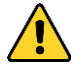

Убедитесь, что электрические параметры mobiLink соответствуют установке полевой шины. Не используйте USB-подключение к хост-устройству во взрывоопасных зонах.

#### **Транспортировка и техническое обслуживание**

Перед транспортировкой удалите батареи из устройства, чтобы механическим путем исключить возможность случайного включения mobiLink. Периодически протирайте корпус влажной тканью. Не используйте абразивные средства или растворители. Не очищайте устройство во взрывоопасных зонах! mobiLink не содержит обслуживаемых пользователем деталей. Модификация или ремонт устройства запрещены. Оператор несет ответственность за транспортировку и техническое обслуживание изделия.

#### **Взрывозащита**

mobiLink был разработан для использования в опасных зона классифицированных как Зона 1/Зона 2. Он одобрен дл группы взрывоопасности IIC и температурного класса T4. Убедитесь, что вы используете mobiLink только в соответстви с местными требованиями безопасности по установн электрооборудования во взрывоопасных зонах. Подробност см. в **User Guide**.

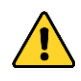

Используйте только одобренные батарейки типа Energizer E91 или Duracell Procell MN1500. Использование батарей не утвержденного типа приведет к аннулированию разрешения Ex. Не используйте интерфейс USB в потенциально опасных зонах!

### **EC Декларация соответствия**

Данный продукт отвечает всем требованиям следующих применимых Директив ЕС и гармонизированных стандартов.

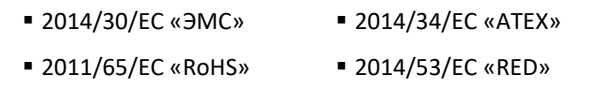

### **Bluetooth**

Данное устройство прошло проверку и разрешено к применению для беспроводной коммуникации по Bluetooth в следующих регионах и странах:

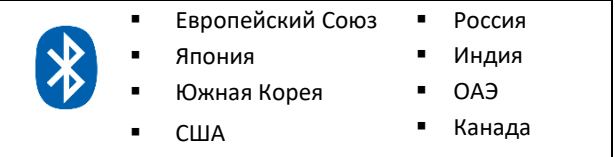

#### **Сертификат соответствия**

Данное изделие имеет сертификаты IECEx и ATEX и соответствует стандартам и требованиям, на которые указывают следующие маркировки:

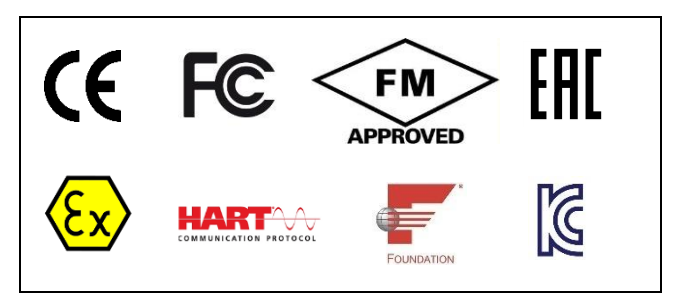

### <span id="page-15-0"></span>**Komma igång**

Läs den här snabbguiden innan du packar upp och installerar mobiLink. Skanna QR-koden på baksidan för att ladda ner den tillhörande användarhandboken innan du använder enheten.

### **Packa upp mobiLink**

- 1. Ta ut enheten och tillbehören ur lådan.
- 2. Spara lådan och förpackningsmaterialet.
- 3. Kontrollera att följande delar finns med och är oskadade:
	- mobiLink-enhet
	- USB-kabel (2 m)
	- ✓ röd och svart testkabel med klämma
	- 3 AA-batterier

### **Installera mobiLink**

- 1. Beroende på hur du använder mobiLink (konfiguration/parameterisering) ska du ladda ner antingen *MOBILINKdtm* eller *Communication Configuration Tool* från produktens webbplats. Skanna QR-koden på nästa sida för snabb åtkomst.
- 2. Dubbelklicka på installationsfilen för att starta installationen
- 3. Välj installationsspråk.
- 4. Följ instruktionerna i installationsguiden.
- 5. Läs **User Guide** som är tillgänglig för nedladdning.

### **Start och användning**

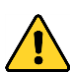

Öppna inte batterifacket i potentiellt farliga områden.

Sätt i batterierna, starta mobiLink och vänta 5 sekunder tills enheten startar. För att använda mobiLink krävs att hanteringsverktyg, som FDT-ramprogram eller konfigurationsverktyg, används på en Windows-dator, surfplatta eller smartphone.

I **User Guide** kan du läsa om säkerhetskrav och där finns även information om hur du ställer in USB- och Bluetoothkommunikation samt hur du konfigurerar fältbussen och HART-anslutningen.

Under uppstart försöker mobiLink att verifiera arbetsläget mot den anslutna fältbussen. Om fältbussterminaler ansluts till en aktiv 4–20 mA länk påverkas det analoga processvärdet. Se till att rätt anslutningar och läge används.

### **Säkerhet**

mobiLink får endast handhas av kvalificerad personal. För att garantera säkerheten för personal och utrustning ska mobiLink användas så som avsett och i enlighet med lokala lagar och förordningar. Se även säkerhetskrav och förordningar i **User Guide**.

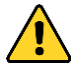

Se till att de elektriska parametrarna för mobiLink matchar fältbussinstallationen. Använd inte en USB-anslutning till din värddator i farliga områden.

### **Transport och underhåll**

Ta ut batterierna ur enheten vid transport så att mobiLink är mekaniskt skyddad från att oavsiktligt slås på. Torka regelbundet av höljet med en fuktad duk. Använd inte slipmedel eller lösningsmedel. Rengör inte enheten i riskfyllda områden! mobiLink innehåller inga delar som användaren kan utföra service på själv. Det är inte tillåtet att göra några ändringar eller reparationer av enheten. Operatören är ansvarig för transport och underhåll av produkten.

### **Explosionsskydd**

mobiLink har utvecklats för användning i riskfyllda områden, klassificerade som zon 1/zon 2. Den är godkänd för explosionsgrupp IIC och temperaturklass T4. Se till att du endast använder mobiLink i enlighet med lokala säkerhetskrav för installation av elektrisk utrustning i explosiv atmosfär. Läs i **User Guide** för mer information.

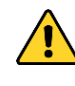

Använd endast godkända batterier av typen Energizer E91 eller Duracell Procell MN1500. Användning av en icke-godkänd batterityp gör Exgodkännandet ogiltigt. Använd inte USBgränssnittet i potentiellt farliga områden!

### **EU-Försäkran om överensstämmelse**

Den här produkten uppfyller alla krav i följande tillämpliga EUdirektiv och harmoniserade standarder.

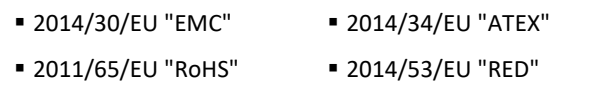

### **Bluetooth**

Den här produkten är testad och godkänd för trådlös Bluetooth-kommunikation i följande regioner och länder:

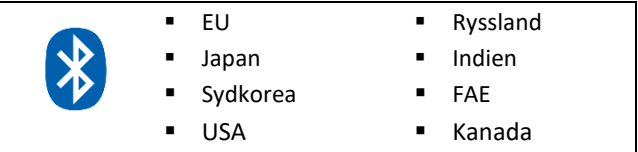

### **Intyg om överensstämmelse**

Den här produkten är IECEx- och ATEX-certifierad och har befunnits uppfylla de standarder och krav som anges av följande märkningar:

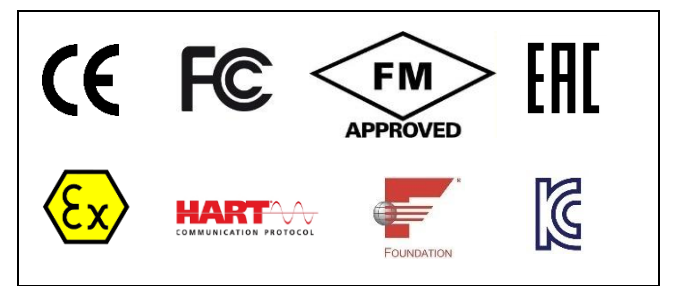

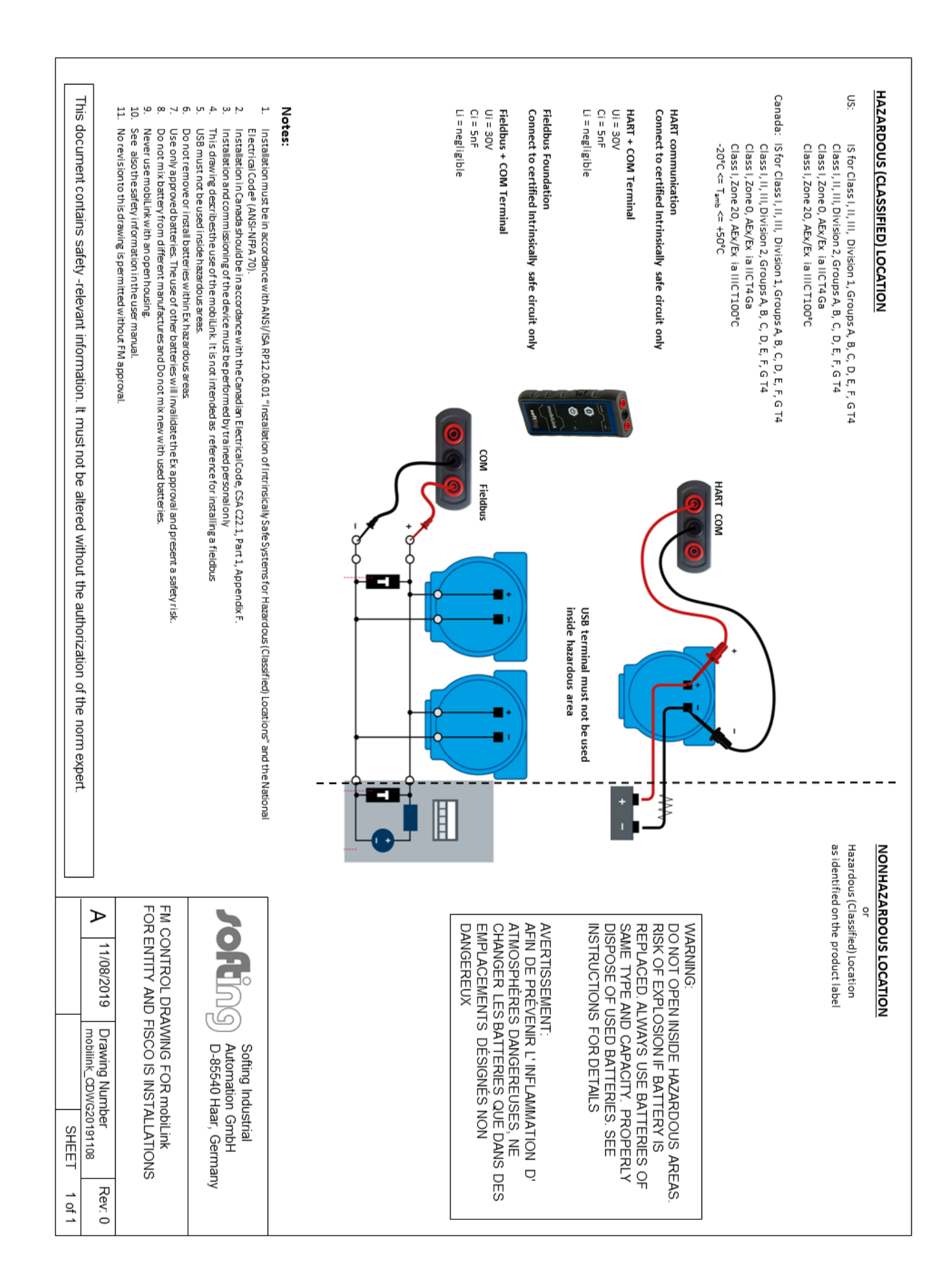

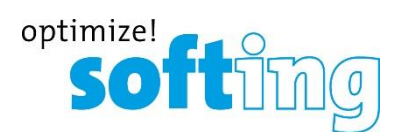

### **Softing Industrial Automation GmbH**

Richard-Reitzner-Allee 6 85540 Haar / Germany http://industrial.softing.com

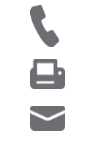

+ 49 89 4 56 56-340 + 49 89 4 56 56-488 [info.idn@softing.com](mailto:info.idn@softing.com)

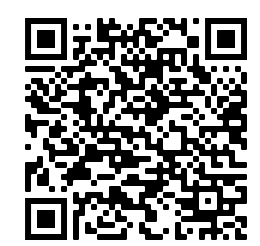

Download User Guide

https://industrial.softing.com/us/products/usb-and-bluetooth-modems/mobilink-multiprotocol-interface.html